Users can add Service Participation manually and through an import. This PDF covers adding service participation via import. See <u>How to Add Participation Manually</u> on the <u>SCRIBE Help Desk</u>.

Before participation can be added for a service, the service must exist in SCRIBE. See <u>How to Create a Service</u> <u>Manually</u> and <u>How to Create a Service via Import</u> for more information on creating services.

#### **Create the File to Import**

- 1. Determine the required and optional fields for a Service Participation import. There are two ways:
  - a. Look at the Import Template in your grant's Google Drive folder. Every import template has a tab that has the field headings and a tab that describes each field, whether the field is required, the type of data needed for that field and where to find that data.

| E  |                   | . –           | • •          | plate ☆ 🔏<br>Tools Add-o |                     | <u>inges saved in Drive</u> |                      | ~~                     |           | 🖿 Share  |
|----|-------------------|---------------|--------------|--------------------------|---------------------|-----------------------------|----------------------|------------------------|-----------|----------|
| 5  | ~ 57              | 100% 👻 \$     | % .000 1     | 123 🗸 Default            | (Ari 🔻 10 👻         | в <i>I</i>                  | ♦. 🖽 53 -            | ≡•±•⊬•≫•               | • •••     |          |
| fx |                   |               |              |                          |                     |                             |                      |                        |           |          |
|    | А                 | В             | С            | D                        | E                   | F                           | G                    | Н                      | I         | J        |
| 1  | ExternalServiceID | PersonID      | PersonTypeID | SchoolNumber             | DateOfParticipation | TimeOfParticipation         | HoursOfParticipation | MinutesOfParticipation | FirstName | LastName |
| 2  |                   |               |              |                          |                     |                             |                      |                        |           |          |
| 3  |                   |               |              |                          |                     |                             |                      |                        |           |          |
| 4  |                   |               |              |                          |                     |                             |                      |                        |           |          |
| 5  |                   |               |              |                          |                     |                             |                      |                        |           |          |
| 6  |                   |               |              |                          |                     |                             |                      |                        |           |          |
| 7  |                   |               |              |                          |                     |                             |                      |                        |           |          |
| 8  |                   |               |              |                          |                     |                             |                      |                        |           |          |
|    | + ≣ Ser           | viceParticipa | tion - Fi    | eldsDescribed            | 1 -                 |                             |                      |                        |           | Q        |

|    | А                      | В              | С                                                                | D                                                                                                    |
|----|------------------------|----------------|------------------------------------------------------------------|----------------------------------------------------------------------------------------------------|
| 1  | Field Name             | Required       | Values                                                           | Comments                                                                                                    |
| 2  | ExternalID             | Required       |                                                                  | Service identifier                                                                                                    |
| 3  | PersonID               | Required       | numeric                                                          | This is the SSID for students.<br>For parents, use the SSID, but change the<br>PersonTypeID field to 2.<br>This tells SCRIBE that parent participation is being<br>imported. |
| 4  | PersonType             | Required       | 1 = Student, 2 = Parent, 3 =<br>Teacher                          | This tells the import that the person is a student, parent, or teacher                                                                                                    |
| 5  | SchoolNumber           | Required       | In SCRIBE, Schools > View All<br>Schools to view School Numbers. | The Unique Identifier for the school                                                                                                    |
| 6  | DateOfParticipation    | Required       | mm/dd/yyyy                                                       | Date when the person participated in service                                                                                                    |
| 7  | TimeOfParticipation    |                | eg. 4:00 PM, 11:00 AM                                            | Time of the event if tracked at a time level                                                                                                    |
| 8  | Hours Of Participation | Required       |                                                                  | Use either minutes or hours                                                                                                    |
| 9  | MinutesOfParticipation | Required       |                                                                  | Use either minutes or hours                                                                                                    |
| 10 | FirstName              | NOT IMPORTED · | - Used for informational purposes or                             | nly to easy verfiying the file for the user.                                                                                                    |
| 11 | LastName               | NOT IMPORTED - | - Used for informational purposes or                             | nly to easy verfiying the file for the user.                                                                                                    |
| 10 |                        |                |                                                                  |                                                                                                    |
|    | +                      | articipation 👻 | FieldsDescribed -                                                |                                                                                                    |

Note: Remember to download the Import Template from the Google folder and save it on your desktop before editing it. Click **File > Download > Microsoft excel**.

 b. The second way to determine the required fields: In SCRIBE click Tools > Import. Click Add Import. Select the Import Type. Click the View Specification button.

| SCRIBE Support                                      |                                                                                                    |
|-----------------------------------------------------|----------------------------------------------------------------------------------------------------|
| GEAR UP Demo_Current  # SCRIBE Import               | ← Back to SCRIBE                                                                                                    |
| almport List<br>Add Import                          |                                                                                                    |
| Import Source 2                                     | Provide your data as a CSV (comma-separated variable) file or MS Excel (XLSX) file with<br>one Worksheet. It's best to only include the data you intend to be imported into SCRIBE. |
| GEAR UP Demo - Cohort Model                         | • View Specification                                                                                                    |
| Import Type 9                                       | School Year                                                                                                    |
| Service Participation                               | 2019 - 2020                                                                                                    |
| Import Config                                       | Data File Choose import data file Browse                                                                                                    |
| GEAR UP Demo - Cohort Model - Service Participation |                                                                                                    |
|                                                     | Cancel 🕹 Upload Import File                                                                                                    |

The **Import Specification** list will appear in a popup box. The fields with a red asterisk are required, the other fields are optional.

| Import Specification                  |                           |                                                                                                    |
|---------------------------------------|---------------------------|----------------------------------------------------------------------------------------------------|
| 1                                     | rt Service<br>in the syst | Participation. The participants (Students, Teachers, Parents) and tem. If necessary, the "Service List" files should be uploaded and |
| 1                                     | ld only be                | ur file<br>in your file if you are providing values<br>n a set must be in your file                                                  |
| Field                                 | Status                    | Description                                                                                                    |
| ExternalServiceID                     | *                         | Service identifier                                                                                                    |
| PersonId                              | *                         | Person identifier                                                                                                    |
| PersonTypeID                          | *                         | Person Type identifier                                                                                                    |
| SchoolNumber                          | *                         | School identifier                                                                                                    |
| DateOfParticipation                   | *                         | Date person participated in service (ex: mm/dd/yyyy)                                                                                 |
| TimeOfParticipation                   | 0                         | Time of day person participated in service (ex: hh:mmAM)                                                                             |
| HoursOfParticipation <sup>A</sup>     | 0                         | Hours of participation                                                                                                    |
| MinutesOfParticipation <sup>A</sup>   | 0                         | Minutes of participation                                                                                                    |
| <b>A</b> - At least one of the follow | ving fields               | must be in the file: HoursOfParticipation, MinutesOfParticipation                                                                    |
|                                       |                           | Close                                                                                                    |

Note: SCRIBE will consider any fields included in the import that are not listed on the Import Specification list as "unknown" fields during the import process. See the <u>Importing Data folder</u> and <u>Troubleshooting Imports</u> tutorial for more info.

### Fields

**Fields** are the different data categories you can include in the Participation import file (e.g., SchoolYear, SchoolNumber, etc.) listed as separate columns in the spreadsheet. Some fields are **required**, meaning SCRIBE will not import your file without them. Some are **optional**, meaning it is up to you whether or not to include them in the import file.

TIP: Fields (columns) can be in the import file in any order. Field headings must be spelled correctly but capitalization does not matter (e.g., SchoolYear = schoolyear = SCHOOLYEAR = sChOOlyEaR). There are no spaces in the field headings (e.g., SchoolYear is not the same as School Year).

#### Fields in a Service List Import (\* indicates a required field)

a. <u>ExternalServiceID</u>\*: unique identifier for each service using recommended naming conventions.

In SCRIBE, click **Services** > **View All Services**.

|                | GEAR UP Demo_Current |                            |      |      |     |  |  |  |  |  |
|----------------|----------------------|----------------------------|------|------|-----|--|--|--|--|--|
| Student Search | Services 🔻           | Services   Reports   Tools |      |      |     |  |  |  |  |  |
|                | Add Ser              | Add Service                |      |      |     |  |  |  |  |  |
|                | View All             | Services                   |      | RIBE |     |  |  |  |  |  |
|                | View All             | Service Templ              | ates | Í    | Imp |  |  |  |  |  |

Click **View** next to the service for which you want to add participation.

| CRIBE    | Home > Servi        | ice List                                                 |                           |                                              |                                        |             |                |                             |                      |
|----------|---------------------|----------------------------------------------------------|---------------------------|----------------------------------------------|----------------------------------------|-------------|----------------|-----------------------------|----------------------|
| The foll | owing are all the s | ervices. Click the view link to see additional details f | or a service. Click the s | earch link to filter the list of se          | rvices. Click the add button to a      | dd a new    | service.       |                             |                      |
| Sear     | ch                  |                                                          |                           |                                              |                                        |             |                |                             |                      |
|          |                     |                                                          |                           |                                              |                                        |             |                |                             | Add                  |
| Drag a ( | olumn header her    | e to group by that column                                |                           |                                              |                                        |             |                |                             |                      |
|          | Start Date 🔹        | Service Name                                             | Participants              | Service Type                                 | Service Type Additional<br>Information | Is<br>STEM? | Person Type(s) | School(s)                   | Hours                |
| View     | 12/1/2019           | Rec.MEN.peer.Dec2019.WBHS                                | 0                         | MEN - Mentoring                              |                                        | No          | Student        | West Beverly High<br>School | 0 Hrs 0 Mi           |
| View     | 11/1/2019           | OneT.CSS.UTSA.Nov2019.WBHS                               | 0                         | CSS - College Student<br>Shadowing           | testing123                             | No          | Student        | West Beverly High<br>School | 0 Hrs 0 Mi           |
| View     | 10/1/2019           | Rec.TMT.AlgebraAfterSchool.Oct2019.WBHS                  | 10                        | TMT - Math Tutoring                          |                                        | No          | Student        | West Beverly High<br>School | 50 Hrs 15 Mir        |
| View     | 9/1/2019            | Rec.SWS.Fridayworkshop.Sep2019.WBHS                      | 0                         | SWS - Student Workshops                      |                                        | No          | Student        | West Beverly High<br>School | 0 Hrs 0 Mir          |
| View     | 8/1/2019            | OneT.FAC.FAFSAworkshop.Aug2019.WBHS                      | 0                         | FAC - Financial Aid<br>Counseling / Advising |                                        | No          | Student        | West Beverly High<br>School | 0 Hrs 0 Mi           |
|          |                     |                                                          | Total: 10                 |                                              |                                        |             |                |                             | Total: 50 Hrs 15 Mir |
| 0 Items  |                     |                                                          | Pa                        | ges: 1 - 1 (5 items) ( 🔟                     | 3                                      |             |                |                             | Page size: All 💌     |

Copy the **External ID** and paste it in the ExternalServiceID field in the Service Participation import spreadsheet.

| <u>SCRIBE Home</u> > | <u>Service List</u> >                     | Service Deta                         | ils                   |           |  |
|----------------------|-------------------------------------------|--------------------------------------|-----------------------|-----------|--|
| 🚖 Service Nam        | e: Rec.MEN.pee                            | r.Dec2019.WBHS                       | Start Date: 12/1/2019 | End Date: |  |
| Service Details      | Participation                             | Service Summary                      | Attachments           |           |  |
|                      | s the detail inforr<br>button to edit the | nation for the service.              |                       |           |  |
|                      |                                           | : West Beverly High<br>: 2019 - 2020 | n School              |           |  |
|                      | Service Name<br>Service Io                | Rec.MEN.peer.Dec<br>202230           | 2019.WBHS             |           |  |
|                      |                                           | : Rec.MEN.peer.Dec<br>: 12/1/2019    | 2019.WBHS             |           |  |
|                      |                                           | : 12/31/2019                         |                       |           |  |
| Servi                | ice Provider(s)                           | :                                    |                       |           |  |
| Sei                  | -                                         | : Default Activity Su                | ummary                |           |  |
|                      | Is STEM                                   | ? No                                 |                       |           |  |

b. <u>StudentID</u>\*: unique identifier for each student used in SCRIBE.

In SCRIBE, click **Schools** > **View All Schools**.

| SCR    | IBE         | ſ₩        | SCRIBE     | Supp  | oort     |   |
|--------|-------------|-----------|------------|-------|----------|---|
|        |             |           |            |       |          |   |
| Home 🔹 | Districts 🔹 | Schools 🔹 | Student Se | earch | Services | - |
|        |             | View Al   | II Schools |       |          |   |
|        |             |           |            |       |          |   |

Click **View** next to the school the students attend.

|             | following are all the available schools.<br>k the View link to see additional details for a school. Click the Search link to filter the list of schools. |                                                          |                                |                  |  |  |  |  |  |  |
|-------------|----------------------------------------------------------------------------------------------------|----------------------------------------------------------|--------------------------------|------------------|--|--|--|--|--|--|
| Search      | earch                                                                                                    |                                                          |                                |                  |  |  |  |  |  |  |
| Drag a colu | mn header here to group by that colum                                                                                                    | n                                                        |                                |                  |  |  |  |  |  |  |
|             | School Number                                                                                                    | School Name                                              | District Name                  | Grades           |  |  |  |  |  |  |
| View        | 1                                                                                                    | Bayside Middle School                                    | Test District                  | 7 - 8            |  |  |  |  |  |  |
| 11011       |                                                                                                    |                                                          |                                |                  |  |  |  |  |  |  |
| View        | 2                                                                                                    | West Beverly High School                                 | Test District                  | 9 - 12           |  |  |  |  |  |  |
|             | 2<br>3                                                                                                    | West Beverly High School<br>William McKinley High School | Test District<br>Test District | 9 - 12<br>9 - 12 |  |  |  |  |  |  |
| View        |                                                                                                    | , ,                                                      |                                |                  |  |  |  |  |  |  |

Under the **Students Tab**, the students enrolled at the school will be displayed. Copy the student's Student ID and paste it in the StudentID column in the Service Participation spreadsheet.

| School N   | umber: 2 School Nam                                                                                              | e: West Beverly      | High School        |               |             |           |                             |       |  |
|------------|----------------------------------------------------------------------------------------------------|----------------------|--------------------|---------------|-------------|-----------|-----------------------------|-------|--|
| chool Reco | rd School Year Details                                                                                           | Staff Student        | s Courses Services | Student Group | Attachments |           |                             |       |  |
| Click the  | he following are the students enrolled at this school.<br>lick the add button to enroll a student at the school. |                      |                    |               |             |           |                             |       |  |
| Searcl     | lumn header here to group b                                                                                      | y that column        |                    |               |             |           |                             | Ad    |  |
|            | Student ID                                                                                                    | School-Student<br>Id | First Name         | Middle Name   | Last Name   | Birthdate | School                      | Grade |  |
| View       | 108642                                                                                                    |                      | Steve              |               | Rogers      | 7/4/2000  | West Beverly High<br>School | 9     |  |
| View       | 108643                                                                                                    |                      | Peggy              |               | Carter      | 4/9/2001  | West Beverly High<br>School | 10    |  |
| View       | 108644                                                                                                    |                      | James              | Bucky         | Barnes      | 3/10/2002 | West Beverly High<br>School | 11    |  |
| View       | 123456                                                                                                    |                      | Carol              | Susan Jane    | Danvers     | 10/4/2000 | West Beverly High<br>School | 12    |  |
| View       | 123457                                                                                                    |                      | Captain            |               | Marvel      | 10/5/2003 | West Beverly High<br>School | 9     |  |
|            |                                                                                                    |                      |                    |               |             |           |                             |       |  |

- c. <u>PersonTypeID</u>\*: indicates what group of people participated in the service.
  - Codes: 1 for students
    - 2 for parents/guardians
    - **3** for staff

Note: Best practice recommends assigning one PersonType per service. If a service caters to more than one person type (e.g., financial aid night for parents and students), create one service for students and another service for parents/guardians.

d. <u>SchoolNumber</u>\*: unique identifier for each school used in SCRIBE.

In SCRIBE click **Schools** > **View All Schools**.

| SCR    | IBE         | f 19      | SCRIBE Supp    | oort       |
|--------|-------------|-----------|----------------|------------|
| Home 🔻 | Districts 🔹 | Schools 🔻 | Student Search | Services 🔹 |
|        |             | View Al   | I Schools      |            |

The list of **School Numbers** are displayed in the School list. Copy the School Number of the school the students attend and paste it in the Student Participation Import spreadsheet under the SchoolNumber field.

|          | he following are all the available schools.<br>lick the View link to see additional details for a school. Click the Search link to filter the list of schools. |                              |               |                |  |  |  |  |  |  |  |
|----------|----------------------------------------------------------------------------------------------------|------------------------------|---------------|----------------|--|--|--|--|--|--|--|
| Searc    |                                                                                                    |                              |               |                |  |  |  |  |  |  |  |
| Drag a c | a column header here to group by that column                                                                                                    |                              |               |                |  |  |  |  |  |  |  |
|          | School Number 🔺                                                                                                    | School Name                  | District Name | Grades         |  |  |  |  |  |  |  |
| View     | 1                                                                                                    | Bayside Middle School        | Test District | 7 - 8          |  |  |  |  |  |  |  |
| View     | 2                                                                                                    | West Beverly High School     | Test District | 9 - 12         |  |  |  |  |  |  |  |
| View     | 3                                                                                                    | William McKinley High School | Test District | 9 - 12         |  |  |  |  |  |  |  |
| View     | 4                                                                                                    | DeGrassi Junior High         | Test District | 7 - 8          |  |  |  |  |  |  |  |
| View     | 5                                                                                                    | College                      | Test District | Post-Secondary |  |  |  |  |  |  |  |
| i Items  |                                                                                                    | Pages: 1 - 1 (5 items        | Pag           | e size: All 🔻  |  |  |  |  |  |  |  |

e. <u>DateofParticipation</u>\*: the date the students/parents/staff participated.

Note: You can enter multiple different dates in the same Participation import, if applicable. For recurring services, it may be useful to include multiple dates of participation for the same service in the same import file. Be sure to only include students who actually participated on each date.

- f. <u>TimeofParticipation</u>: the time the participation occurred. Military and non-military time are both acceptable (e.g., 1:00 and 13:00)
- g. <u>HoursofParticipation</u> or <u>MinutesofParticipation</u>: time each student/parent/staff spent at the service.

One of the fields<sup>\*</sup> must be in the file. If one field is included, the other field should **NOT** be included (e.g., if the HoursofParticipation field is included, do not include the MinutesofParticipation field).

Note: 1.5 in the HoursofParticipation field means the same as 90 in the MinutesofParticipation field.

- h. <u>FirstName</u>: student first name. This field is optional and for ease of reviewing the participation file only. During the import process, SCRIBE will flag this field as unknown which means it will not import data in this field. It will not interfere with the import process.
- i. <u>LastName</u>: student last name. This field is optional and for ease of reviewing the participation file only. During the import process, SCRIBE will flag this field as unknown which means it will not import data in this field. It will not interfere with the import process.

## **Sample Participation List Import File**

|   | А                                   | В         | С      | D      | E             | F             | G             | н             | 1         | J        |
|---|-------------------------------------|-----------|--------|--------|---------------|---------------|---------------|---------------|-----------|----------|
|   | ExternalID                          | StudentID | Person | School | DateOf        | TimeOf        | HoursOf       | MinutesOf     | FirstName | LastName |
| 1 |                                     |           | TypeID | Number | Participation | Participation | Participation | Participation |           |          |
| 2 | OneT.FAC.FAFSAworkshop.Aug2019.WBHS | 432124    | 1      | 2      | 8/2/2019      |               | 2.5           |               | Bruce     | Banner   |
| 3 | OneT.FAC.FAFSAworkshop.Aug2019.WBHS | 108644    | 1      | 2      | 8/2/2019      |               | 2.5           |               | James     | Barnes   |
| 4 | OneT.FAC.FAFSAworkshop.Aug2019.WBHS | 789101    | 1      | 2      | 8/2/2019      |               | 2.5           |               | Luke      | Cage     |
| 5 | OneT.FAC.FAFSAworkshop.Aug2019.WBHS | 108643    | 1      | 2      | 8/2/2019      |               | 2.5           |               | Peggy     | Carter   |
| 6 | OneT.FAC.FAFSAworkshop.Aug2019.WBHS | 789789    | 1      | 2      | 8/2/2019      |               | 2.5           |               | Mike      | Colter   |
| 7 | OneT.FAC.FAFSAworkshop.Aug2019.WBHS | 123456    | 1      | 2      | 8/2/2019      |               | 2.5           |               | Carol     | Danvers  |

#### **Import Participation file**

- Save the Participation import file following best practice naming conventions: include the school year, type of import, other necessary details like service details, school/district name or abbreviation (e.g., 19-20\_participation\_FAFSA\_Aug2019\_WBHS).
- 2. In SCRIBE, click **Tools** > **Import**.

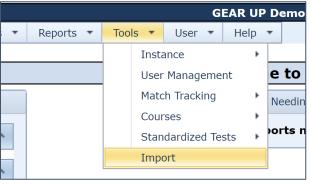

3. Click Add Import.

| SCRIBE                       | SCRIBE Support    |              |                |
|------------------------------|-------------------|--------------|----------------|
| GEAR UP Demo_Curren          | t 🛛 🕆 SCRIBE Impo | ort          |                |
| + Add Import<br>Imports      |                   |              |                |
| Last 3 Months 19 Re          | quiring Action 10 | My Imports 8 | All Imports 84 |
| School Year: *** All Years * | *** • Keyword:    |              |                |
| Showing 1 to 8 of 8 entries  |                   |              |                |

4. Select the **Import Type**: Service Participation.

| Add Import                           |    |  |  |  |  |
|--------------------------------------|----|--|--|--|--|
| Import Source                        | 2  |  |  |  |  |
| GEAR UP Demo - Cohort Model          |    |  |  |  |  |
|                                      |    |  |  |  |  |
| Import Type                          | 11 |  |  |  |  |
| Attendance and Disciplinary Actions  |    |  |  |  |  |
| College Enrollment – Outreach Format |    |  |  |  |  |
| Course List                          |    |  |  |  |  |
| Service List                         |    |  |  |  |  |
| Service Participation                |    |  |  |  |  |

5. Make sure the **School Year** is correct. Click **Browse** to select the import file from your computer. Click **Upload Import File**. Follow the import process.

See the tutorials in the <u>Importing Data folder</u>, <u>Troubleshooting Imports</u> and the <u>Import webinars from</u> <u>June</u>, 2020 on the SCRIBE Help Desk for more info on importing files in SCRIBE.

| GEAR UP Demo_Current # SCRIBE Import                | 🗲 Back to                                                                                                    | SCRIBE    |  |  |  |
|-----------------------------------------------------|----------------------------------------------------------------------------------------------------|-----------|--|--|--|
| Import List<br>Add Import                           |                                                                                                    |           |  |  |  |
| Import Source 2                                     | Provide your data as a CSV (comma-separated variable) file or MS Excel file with one Worksheet. It's best to only include the data you intend to be |           |  |  |  |
| GEAR UP Demo - Cohort Model                         | imported into SCRIBE.                                                                                                    |           |  |  |  |
| Import Type                                         |                                                                                                    |           |  |  |  |
| Service Participation                               | School Year<br>2019 - 2020                                                                                                    | Ŧ         |  |  |  |
| Import Config                                       | Data File                                                                                                    |           |  |  |  |
| GEAR UP Demo - Cohort Model - Service Participation | Choose import data file                                                                                                    | Browse    |  |  |  |
|                                                     | Cancel 🛃 Upload Im                                                                                                    | port File |  |  |  |

## **Additional Resources:**

How to Create a Service Manually How to Create a Service via Import How to Add Participation Manually How to Add Participation Manually using a Student Group How to Run a Student Participation Export

Log into the <u>SCRIBE Help Desk</u> using your SCRIBE log in.